# Konfigurieren von Route Leak zwischen GRT und VRF mit IOS XR  $\overline{a}$

# Inhalt

**Einleitung Voraussetzungen** Anforderungen Verwendete Komponenten Hintergrundinformationen **Topologie** Anfängliche Überprüfung Schnittstellen- und statische Routenkonfiguration **Konfiguration** Abschließende Überprüfung

# **Einleitung**

In diesem Dokument wird der Prozess zum Konfigurieren von Route Leak zwischen der globalen Routing-Tabelle (GRT) und VRF mit der Cisco IOS® XR-Software beschrieben.

# Voraussetzungen

### Anforderungen

Cisco empfiehlt, dass Sie über Kenntnisse in folgenden Bereichen verfügen:

- Grundlegendes IP-Routing
- Kenntnisse der Cisco IOS- und Cisco IOS XR-Befehlszeile

### Verwendete Komponenten

Dieses Verfahren ist nicht auf Softwareversionen in Cisco IOS XR beschränkt. Aus diesem Grund können alle Versionen verwendet werden, um die nächsten Schritte auszuführen.

Die Informationen in diesem Dokument basierend auf folgenden Software- und Hardware-Versionen:

- Router mit Cisco IOS XR-Software
- Router mit Cisco IOS-Software

Die Informationen in diesem Dokument beziehen sich auf Geräte in einer speziell eingerichteten Testumgebung. Alle Geräte, die in diesem Dokument benutzt wurden, begannen mit einer gelöschten (Nichterfüllungs) Konfiguration. Wenn Ihr Netzwerk in Betrieb ist, stellen Sie sicher, dass Sie die möglichen Auswirkungen aller Befehle verstehen.

### Hintergrundinformationen

Zweck dieser Demonstration ist es, die Konfiguration für einen Route Leak zwischen der globalen Routing-Tabelle und vrf Routingtabelle auf Cisco IOS XR.

### Topologie

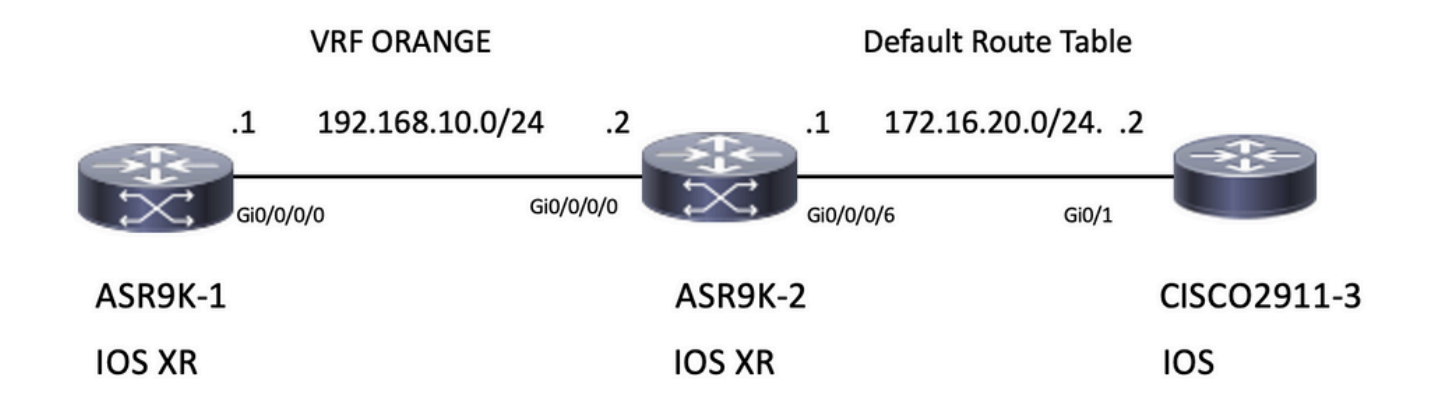

# Anfängliche Überprüfung

### Schnittstellen- und statische Routenkonfiguration

### ASR 9901-1

RP/0/RSP0/CPU0:ASR9901-1#**show run interface gi0/0/0/0** Wed Oct 19 15:21:21.122 UTC interface GigabitEthernet0/0/0/0 cdp vrf ORANGE ipv4 address 192.168.10.1 255.255.255.0 ! RP/0/RSP0/CPU0:ASR9901-1#**show run router static** Tue Feb 7 19:24:42.730 UTC router static vrf ORANGE address-family ipv4 unicast 172.16.20.0/24 192.168.10.2

### ASR 9901-2

```
RP/0/RSP0/CPU0:ASR9901-2#show run int gi0/0/0/0
Wed Oct 19 15:40:18.599 UTC
interface GigabitEthernet0/0/0/0
 cdp
 vrf ORANGE
 ipv4 address 192.168.10.2 255.255.255.0
!
RP/0/RSP0/CPU0:ASR9901-2#show run int gi0/0/0/6
```
Wed Oct 19 15:41:08.593 UTC interface GigabitEthernet0/0/0/6 cdp ipv4 address 172.16.20.1 255.255.255.0 !

### CISCO 2911-3

Building configuration... Current configuration : 100 bytes ! interface GigabitEthernet0/0 ip address 172.16.20.2 255.255.255.0 duplex auto speed auto end

CISCO2911-3#**show run | section ip route** ip route 192.168.10.0 255.255.255.0 172.16.20.1

Testen Sie die Verbindung mit dem Ping. Beispielsweise kann der ASR9901-1 den ASR9901-2 mit VRF ORANGE pingen.

RP/0/RSP0/CPU0:ASR9901-1#**ping vrf ORANGE 192.168.10.2** Wed Oct 19 15:57:50.548 UTC Type escape sequence to abort. Sending 5, 100-byte ICMP Echos to 192.168.10.2, timeout is 2 seconds: !!!!! Success rate is 100 percent  $(5/5)$ , round-trip min/avg/max = 2/2/3 ms ASR9901-2 kann CISCO2911-3 mit Standard-VRF (GRT) pingen.

RP/0/RSP0/CPU0:ASR9901-2#**ping 172.16.20.2** Wed Oct 19 15:58:05.961 UTC Type escape sequence to abort. Sending 5, 100-byte ICMP Echos to 172.16.20.2, timeout is 2 seconds: !!!!! Success rate is 100 percent (5/5), round-trip min/avg/max = 1/1/2 ms Wenn Sie versuchen, die Erreichbarkeit von Subnetz 192.168.10.0/24 auf ASR9K-1 (VRF

ORANGE) zu Subnetz 172.16.20.0/24 auf Router 2911 zu testen, kann dieser Test nicht durchgeführt werden, da auf ASR9K-2 keine Konfiguration implementiert wurde, um die Verbindung zwischen VRF ORANGE und GRT abzuschließen.

RP/0/RSP0/CPU0:ASR9901-1#**ping 172.16.20.2 vrf ORANGE** Wed Oct 19 19:45:11.801 UTC Type escape sequence to abort. Sending 5, 100-byte ICMP Echos to 172.16.20.2, timeout is 2 seconds: ..... Success rate is 0 percent (0/5)

## Konfiguration

Schritt 1: Konfigurieren Sie einen BGP-Prozess in ASR9K-2. Hierbei handelt es sich um den Router, der das Route Leak durchführt und auf den die Konfiguration angewendet werden muss. Neben der Erstellung des BGP-Prozesses müssen Sie einige Netzwerk-Statements verwenden, um sicherzustellen, dass die Präfixe, die Sie verlieren möchten, in der entsprechenden BGP-Tabelle installiert werden:

RP/0/RSP0/CPU0:ASR9901-2#**show run router bgp** Wed Oct 19 20:21:55.118 UTC **router bgp 100** bgp router-id 10.10.10.10 address-family ipv4 unicast **network 172.16.20.0/24**

```
 !
 address-family vpnv4 unicast
  !
 vrf ORANGE
  rd 100:100
   address-family ipv4 unicast
   network 192.168.10.0/24
   !
  !
!
```
RP/0/RSP0/CPU0:ASR9901-2#

Wie Sie sehen können, muss keine BGP-Nachbarschaft erstellt werden. BGP wird benötigt, um diese Präfixe in der BGP-Tabelle zu platzieren.

Schritt 2: Konfigurieren Sie die Weiterleitungsrichtlinien. Mit diesen Richtlinien können Sie filtern, welche Präfixe weitergeleitet werden dürfen. In diesem Beispiel werden die Route-Policy GLOBAL-2-VRF und Route-Policy VRF-2-GLOBAL verwendet.

```
RP/0/RSP0/CPU0:ASR9901-2#show run route-policy GLOBAL-2-VRF
Wed Oct 19 20:37:56.548 UTC
route-policy GLOBAL-2-VRF
   if destination in (172.16.20.0/24) then
     pass
   endif
end-policy
!
RP/0/RSP0/CPU0:ASR9901-2#show run route-policy VRF-2-GLOBAL
Wed Oct 19 20:38:10.538 UTC
route-policy VRF-2-GLOBAL
   if destination in (192.168.10.0/24 le 32) then
    pass
   endif
end-policy
!
```
RP/0/RSP0/CPU0:ASR9901-2#

RP/0/RSP0/CPU0:ASR9901-2#

Schritt 3: Konfigurieren Sie die VRF-Instanz, und wenden Sie die im vorherigen Schritt erstellte Route Policy mit den Befehlen import aus default-vrf route-policy <Policy-Name> und export nach default-vrf route-policy <Policy-Name> an, wie in der nächsten Ausgabe gezeigt:

```
RP/0/RSP0/CPU0:ASR9901-2#show run vrf ORANGE
Wed Oct 19 20:40:38.851 UTC
vrf ORANGE
 address-family ipv4 unicast
   import from default-vrf route-policy GLOBAL-2-VRF
   import route-target
   100:100
   !
   export to default-vrf route-policy VRF-2-GLOBAL
   export route-target
   100:100
   !
  !
!
```
### Abschließende Überprüfung

Sobald die vorherige Konfiguration bestätigt wurde, können Sie die Erreichbarkeit des Subnetzes 192.168.10.0/24 auf dem ASR9K-1 (VRF ORANGE) auf das Subnetz 172.16.20.0/24 auf dem Router 2911 überprüfen, das ursprünglich fehlschlug. Mit der entsprechenden Konfiguration ist dieser Ping-Test jetzt jedoch erfolgreich:

RP/0/RSP0/CPU0:ASR9901-1#**ping 172.16.20.2 vrf ORANGE** Wed Oct 19 22:07:47.897 UTC Type escape sequence to abort. Sending 5, 100-byte ICMP Echos to 172.16.20.2, timeout is 2 seconds: !!!!! Success rate is 100 percent (5/5), round-trip min/avg/max = 2/2/3 ms RP/0/RSP0/CPU0:ASR9901-1#

A debug ip icmp die auf dem Router 2911 konfiguriert wurde, kann ebenfalls dazu beitragen, zu überprüfen, ob der Router die Echo-Antwort an ASR9K-1 zurücksendet:

#### CISCO2911-3#**debug ip icmp**

ICMP packet debugging is on CISCO2911-3# CISCO2911-3# \*Oct 19 21:34:20.069: ICMP: echo reply sent, src 172.16.20.2, dst 192.168.10.1, topology BASE, dscp 0 topoid 0 \*Oct 19 21:34:20.073: ICMP: echo reply sent, src 172.16.20.2, dst 192.168.10.1, topology BASE, dscp 0 topoid 0 \*Oct 19 21:34:20.077: ICMP: echo reply sent, src 172.16.20.2, dst 192.168.10.1, topology BASE, dscp 0 topoid 0 \*Oct 19 21:34:20.077: ICMP: echo reply sent, src 172.16.20.2, dst 192.168.10.1, topology BASE, dscp 0 topoid 0 \*Oct 19 21:34:20.081: ICMP: echo reply sent, src 172.16.20.2, dst 192.168.10.1, topology BASE, dscp 0 topoid 0 CISCO2911-3#

Eine weitere Verifizierung besteht darin, zu überprüfen, ob die Präfixe in den RIB- und BGP-Tabellen erscheinen. In diesem Beispiel zeigt der GRT oder default-vrf die nächsten Informationen an:

#### Wed Oct 19 22:15:03.930 UTC Codes: C - connected, S - static, R - RIP, B - BGP, (>) - Diversion path D - EIGRP, EX - EIGRP external, O - OSPF, IA - OSPF inter area N1 - OSPF NSSA external type 1, N2 - OSPF NSSA external type 2 E1 - OSPF external type 1, E2 - OSPF external type 2, E - EGP i - ISIS, L1 - IS-IS level-1, L2 - IS-IS level-2 ia - IS-IS inter area, su - IS-IS summary null, \* - candidate default U - per-user static route, o - ODR, L - local, G - DAGR, l - LISP A - access/subscriber, a - Application route  $M$  - mobile route,  $r$  - RPL,  $t$  - Traffic Engineering, (!) - FRR Backup path

Gateway of last resort is not set

RP/0/RSP0/CPU0:ASR9901-2#**show route**

C 10.88.174.0/24 is directly connected, 1d20h, MgmtEth0/RSP0/CPU0/0 L 10.88.174.223/32 is directly connected, 1d20h, MgmtEth0/RSP0/CPU0/0 L 10.10.10.10/32 is directly connected, 04:33:44, Loopback100 **C 172.16.20.0/24 is directly connected, 07:03:18, GigabitEthernet0/0/0/6** L 172.16.20.1/32 is directly connected, 07:03:18, GigabitEthernet0/0/0/6 **B 192.168.10.0/24 is directly connected, 03:02:21, GigabitEthernet0/0/0/0 (nexthop in vrf ORANGE)**

RP/0/RSP0/CPU0:ASR9901-2#

RP/0/RSP0/CPU0:ASR9901-2#**show ip bgp** Wed Oct 19 22:15:13.069 UTC BGP router identifier 10.10.10.10, local AS number 100 BGP generic scan interval 60 secs Non-stop routing is enabled BGP table state: Active Table ID: 0xe0000000 RD version: 5 BGP main routing table version 5 BGP NSR Initial initsync version 3 (Reached) BGP NSR/ISSU Sync-Group versions 0/0 BGP scan interval 60 secs Status codes: s suppressed, d damped, h history, \* valid, > best i - internal, r RIB-failure, S stale, N Nexthop-discard Origin codes: i - IGP, e - EGP, ? - incomplete

 Network Next Hop Metric LocPrf Weight Path **\*> 172.16.20.0/24 0.0.0.0 0 32768 i \*> 192.168.10.0/24 0.0.0.0 0 32768 i**

Processed 2 prefixes, 2 paths RP/0/RSP0/CPU0:ASR9901-2#

Die nächste Ausgabe zeigt die angezeigten Informationen für VRF ORANGE:

#### RP/0/RSP0/CPU0:ASR9901-2#**show route vrf ORANGE** Wed Oct 19 22:21:24.559 UTC

Origin codes: i - IGP, e - EGP, ? - incomplete

Codes:  $C -$  connected,  $S -$  static,  $R - RIP$ ,  $B - BGP$ ,  $(\gt) -$  Diversion path D - EIGRP, EX - EIGRP external, O - OSPF, IA - OSPF inter area N1 - OSPF NSSA external type 1, N2 - OSPF NSSA external type 2 E1 - OSPF external type 1, E2 - OSPF external type 2, E - EGP i - ISIS, L1 - IS-IS level-1, L2 - IS-IS level-2 ia - IS-IS inter area, su - IS-IS summary null, \* - candidate default U - per-user static route, o - ODR, L - local, G - DAGR, l - LISP A - access/subscriber, a - Application route  $M$  - mobile route,  $r$  - RPL,  $t$  - Traffic Engineering, (!) - FRR Backup path

Gateway of last resort is not set

**B 172.16.20.0/24 is directly connected, 01:43:49, GigabitEthernet0/0/0/6 (nexthop in vrf default) C 192.168.10.0/24 is directly connected, 07:06:38, GigabitEthernet0/0/0/0** L 192.168.10.2/32 is directly connected, 07:06:38, GigabitEthernet0/0/0/0 RP/0/RSP0/CPU0:ASR9901-2# RP/0/RSP0/CPU0:ASR9901-2# RP/0/RSP0/CPU0:ASR9901-2#**show bgp vrf ORANGE** Wed Oct 19 22:21:34.887 UTC BGP VRF ORANGE, state: Active BGP Route Distinguisher: 100:100 VRF ID: 0x60000003 BGP router identifier 10.10.10.10, local AS number 100 Non-stop routing is enabled BGP table state: Active Table ID: 0xe0000012 RD version: 9 BGP main routing table version 9 BGP NSR Initial initsync version 4 (Reached) BGP NSR/ISSU Sync-Group versions 0/0 Status codes: s suppressed, d damped, h history, \* valid, > best i - internal, r RIB-failure, S stale, N Nexthop-discard

 Network Next Hop Metric LocPrf Weight Path Route Distinguisher: 100:100 (default for vrf ORANGE) **\*> 172.16.20.0/24 0.0.0.0 0 32768 i \*> 192.168.10.0/24 0.0.0.0 0 32768 i**

Processed 2 prefixes, 2 paths

### Informationen zu dieser Übersetzung

Cisco hat dieses Dokument maschinell übersetzen und von einem menschlichen Übersetzer editieren und korrigieren lassen, um unseren Benutzern auf der ganzen Welt Support-Inhalte in ihrer eigenen Sprache zu bieten. Bitte beachten Sie, dass selbst die beste maschinelle Übersetzung nicht so genau ist wie eine von einem professionellen Übersetzer angefertigte. Cisco Systems, Inc. übernimmt keine Haftung für die Richtigkeit dieser Übersetzungen und empfiehlt, immer das englische Originaldokument (siehe bereitgestellter Link) heranzuziehen.